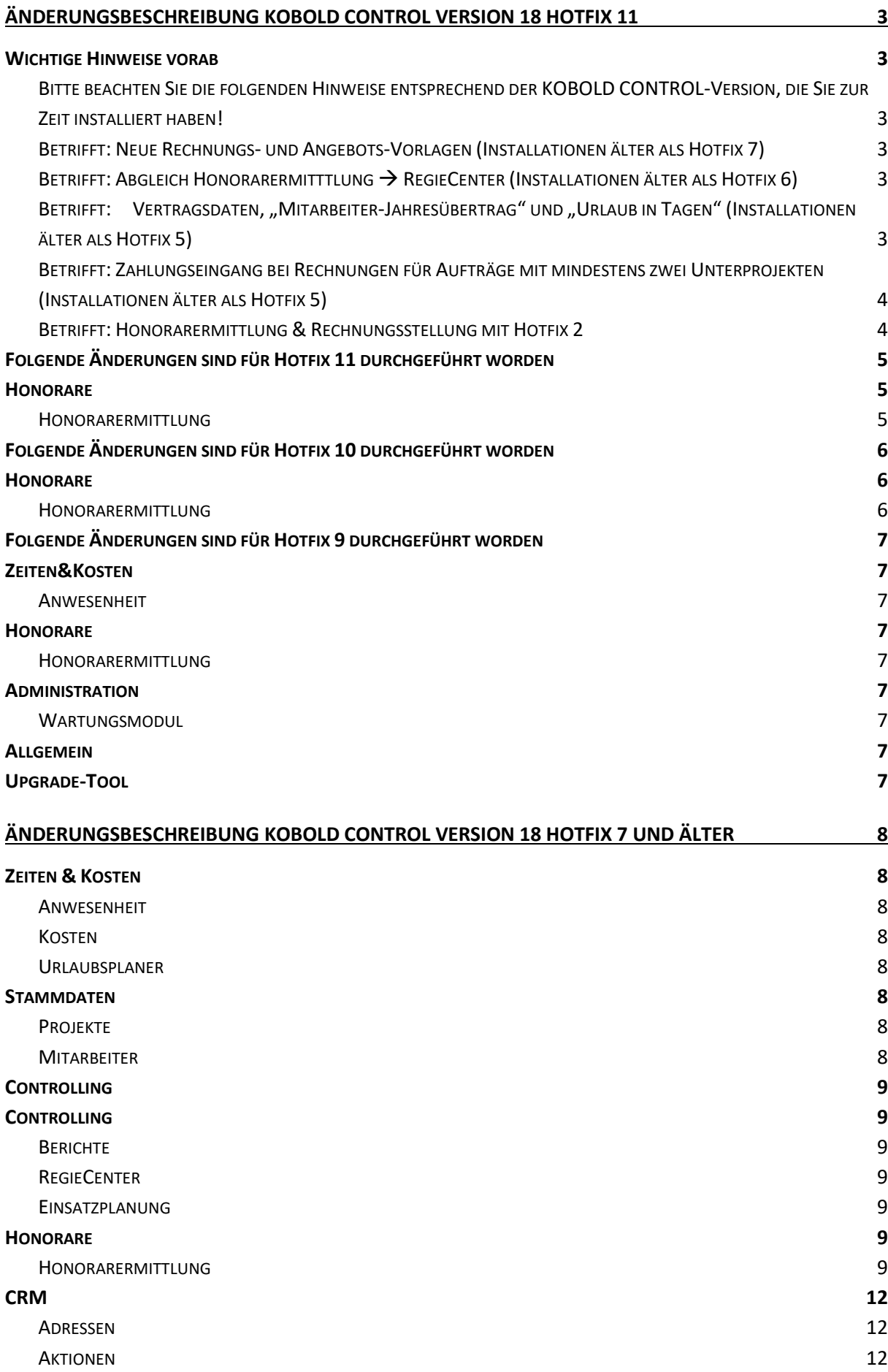

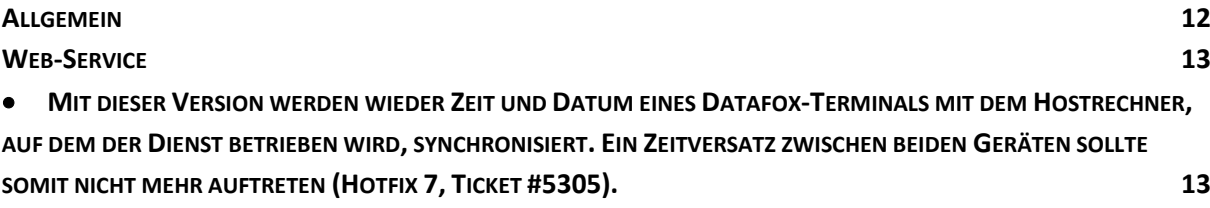

## <span id="page-2-0"></span>**Änderungsbeschreibung KOBOLD CONTROL Version 18 Hotfix 11**

#### Programm-Version 18.0.11.0

## <span id="page-2-1"></span>**Wichtige Hinweise vorab**

<span id="page-2-2"></span>Bitte beachten Sie die folgenden Hinweise entsprechend der KOBOLD CONTROL-Version, die Sie zur Zeit installiert haben!

#### <span id="page-2-3"></span>Betrifft: Neue Rechnungs- und Angebots-Vorlagen (Installationen älter als Hotfix 7)

Mit Hotfix 7 liefern wir überarbeitete Word-Vorlagen aus, die einen Teil der Vorlagen ersetzten, die wir mit der ursprünglichen Version von KOBOLD CONTROL Version 18 ausgeliefert haben. Bitte sichern Sie die ggf. geänderten Vorlagen **VOR** der Installation des Hotfix 7.

**Achtung**: Nur bei Endhonorarpauschalierungen sollten die summierten Vorlagen verwendet werden. Bei einer Pauschalierung innerhalb des Leistungsbildes oder des Zwischenhonorars sollte eine detaillierte Vorlage verwendet werden.

## <span id="page-2-4"></span>Betrifft: Abgleich Honorarermitttlung  $\rightarrow$  RegieCenter (Installationen älter als Hotfix 6)

Wurden innerhalb der Honorarermittlung die Zuordnungen von Leistungen zu einzelnen Tätigkeiten abgewählt oder verändert, so konnte es vorkommen, dass die Honorare innerhalb des RegieCenters nicht entfernt wurden. Um dieses zu korrigieren sollten Sie im Wartungsmodul die "Datenkonsistenz-Prüfung" einmal ausführen.

Zur abschließenden Prüfung benutzen Sie bitte die Auswertung "Abgleich Honorar (RegieCenter zu Ansätze)". Diese zeigt Ihnen die Unterprojekte auf, in denen es noch Unterschiede zwischen RegieCenter und Honorarermittlung gibt.

Nach der Datenkonsistenzprüfung sollten im o.g. Bericht nur noch folgende Konstellationen auftauchen:

- 1. Der Wert für das RegieCenter ist größer als der Wert für die Ansätze. Bei diesen Unterprojekten können Sie nun die Honorare im RegieCenter korrigieren, in dem Sie die einzelnen Ansätze zu den jeweiligen Unterprojekten einmal "Für Rechnung" deklarieren und anschließend diese Deklaration wieder entfernen.
- 2. Der Wert der Ansätze ist größer als der Wert für das RegieCenter. In diesem Falle sind den Honorarpositionen in den Ansätzen keine Tätigkeiten zugeordnet.

## <span id="page-2-5"></span>Betrifft: Vertragsdaten, "Mitarbeiter-Jahresübertrag" und "Urlaub in Tagen" (Installationen älter als Hotfix 5)

Bis einschließlich Hotfix 4 wurde der Urlaub aus dem Vorjahr nicht korrekt berechnet. Dies ist durch Hotfix 5 behoben worden.

KOBOLD CONTROL mit Hotfix 5 korrigiert die fehlerhaften Zahlen beim ersten Start. Bitte kontrollieren Sie dennoch die Zahlen in den neu erzeugten Verträgen. Nutzen Sie dazu die Auswertung "M03b Urlaubsliste Jahr". Diese zeigt Ihnen die berechneten Urlaubstage. Gegebenenfalls können Sie nun die Zahlen manuell anpassen.

## <span id="page-3-0"></span>Betrifft: Zahlungseingang bei Rechnungen für Aufträge mit mindestens zwei Unterprojekten (Installationen älter als Hotfix 5)

Beim Erfassen eines Zahlungseingangs kam es bei bestimmten Datenkonstellationen zu Unregelmäßigkeiten im Sinne der Verteilung der Honorarpositionen auf die Unterprojekte. Dies ist mit Hotfix 5 korrigiert.

Die Positionsverteilung wird mit der Erstellung der nächsten Rechnung automatisch für das jeweilige Projekt korrigiert.

Insofern Sie eine sofortige Korrektur innerhalb eines bestimmten Projektes herbeiführen möchten, muss die jeweils letzte Rechnung gelöscht und neu erzeugt werden.

#### <span id="page-3-1"></span>Betrifft: Honorarermittlung & Rechnungsstellung mit Hotfix 2

Wie können Sie nach Einspielen des Hotfix2 vorgehen:

#### **A) Manuelle Korrektur:**

Ist die Anzahl an neuen Honoraransätzen [nur mit erfolgter Endpauschalierung (!)] und damit in Verbindung stehenden Angeboten und Rechnungen, seit Einspielen des Updates KOBOLD CONTROL 18 eher **gering**, so empfehlen wir eine manuelle Korrektur nur der betroffenen Ansätze:

- Bitte öffnen und speichern Sie hierzu lediglich die betreffenden Ansätze einmal. Damit erfolgt eine Korrektur der Daten automatisch.
- Bitte beachten Sie, dass etwaige ebenfalls im Zeitraum entstandene Angebote und Rechnungsdokumente vorsorglich noch einmal erzeugt werden sollten.

#### **B) Teilautomatisierte Korrektur:**

Ist die Anzahl an neuen Honoraransätzen [nur mit erfolgter Endpauschalierung (!)] und damit in Verbindung stehenden Angeboten und Rechnungen seit Einspielen des Updates KOBOLD CONTROL 18 **hoch**, so empfehlen wir eine teilautomatisierte Korrektur nur der betroffenen Ansätze:

- Nutzen Sie hierfür bitte die integrierte "Datenkonsistenzprüfung" im Bereich der "Administration" / "Wartungsmodul". KOBOLD CONTROL korrigiert somit alle betroffenen Ansätze automatisch. [Bitte beachten Sie, dass die Datenkonsistenzprüfung einen Zeitraum von 2-3 Stunden (Referenzwert bei 10.000 Ansätzen) in Anspruch nehmen kann.
- Bitte beachten Sie, dass etwaige ebenfalls im Zeitraum entstandene Angebote und Rechnungsdokumente vorsorglich noch einmal erzeugt werden sollten.

## <span id="page-4-0"></span>**Folgende Änderungen sind für Hotfix 11 durchgeführt worden**

## <span id="page-4-1"></span>**Honorare**

### <span id="page-4-2"></span>Honorarermittlung

- Wurden Zusätzliche Leistungen / Nebenkosten mit Prozent auf Honorar über "Honorar pauschalieren" gemindert / erhöht, dann wurden die Zuschläge für diese Zusätzlichen Leistungen / Nebenkosten nicht korrekt berechnet. Dieses ist korrigiert. (Ticket #9130)
- Die Örtliche Bauüberwachung wurde innerhalb der Nebenkosten falsch berechnet, wenn dort "Nebenkosten auf Honorar" verwendet wurde. Gleiches gilt für die Zusätzlichen Leistungen. Dieses ist korrigiert (Ticket #9163)

# <span id="page-5-0"></span>**Folgende Änderungen sind für Hotfix 10 durchgeführt worden**

## <span id="page-5-1"></span>**Honorare**

<span id="page-5-2"></span>Honorarermittlung

• Bei der Berechnung der Nebenkosten wurde die Position *Zuschläge – Instandhaltung und Instandsetzung* – *von örtlicher Bauüberwachung* unter Umständen nicht korrekt herangezogen. (Ticket KC-8919)

## <span id="page-6-0"></span>**Folgende Änderungen sind für Hotfix 9 durchgeführt worden**

## <span id="page-6-1"></span>**Zeiten&Kosten**

#### <span id="page-6-2"></span>Anwesenheit

• Bei den Urlaubsbuchungen des Urlaubsplaners wird jetzt der Vertrag verwendet, der zum ausgewählten Datum gültig ist (Hotfix 9, Ticket #8470).

## <span id="page-6-3"></span>**Honorare**

#### <span id="page-6-4"></span>Honorarermittlung

• Innerhalb der Honorarermittlung konnten Anwender die Besonderen Leistungen nur anlegen/speichern, wenn der angemeldete Benutzer/die angemeldete Benutzerin Schreibrechte auf die Stammdaten besaß. Dieses ist korrigiert. (Hotfix 9, Ticket #8539)

## <span id="page-6-5"></span>**Administration**

#### <span id="page-6-6"></span>Wartungsmodul

• Innerhalb der Datenkonsistenzprüfung kann jetzt bestimmt werden, ob alle aktiven, alle abgeschlossenen oder ein einzelnes Projekt geprüft werden sollen. Die im nachfolgenden Fortschrittsdialog angezeigten Zahlen stellen die Anzahl der überprüften Objekte der ausgewählten Projekte dar.

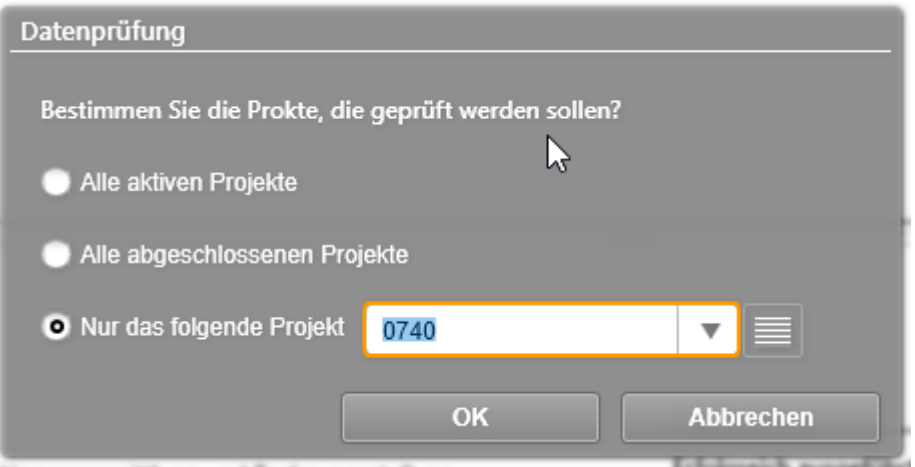

• Die Datenkonsistenzprüfung korrigiert nun auch die Fortschreibung von Ansätzen (Hotfix 9, Ticket #8787).

#### <span id="page-6-7"></span>**Allgemein**

• Beim ersten Start einer neuen Version von KOBOLD CONTROL wird die Gültigkeit von Zahlungsdaten überprüft und ggf. korrigiert. Unter bestimmten Bedingungen konnte diese Überprüfung fehlschlagen und einer Fehlermeldung führen. Dieses ist behoben (Hotfix 9, Ticket #8731)

#### <span id="page-6-8"></span>**Upgrade-Tool**

• Bei einer Konvertierung von S-HOAI/S-CONTROL nach KOBOLD CONTROL, wobei von ACCESS nach MSSQL konvertiert wurde, kam es zu einem Formatfehler bei der Übertragung der Kalender. Dieses ist behoben (Hotfix 9, Ticket #4554)

# <span id="page-7-0"></span>**Änderungsbeschreibung KOBOLD CONTROL Version 18 Hotfix 7 und älter**

## <span id="page-7-1"></span>**Zeiten & Kosten**

#### <span id="page-7-2"></span>Anwesenheit

- Beim manuellen Erfassen von Anwesenheit-Einträgen anderer Mitarbeiter war die Plausibilitätsprüfung für den jeweiligen Eintrag fehlerhaft (der zu speichernde Eintrag wurde mit den Zeiten des Eintragenden und nicht mit den Zeiten des Zielmitarbeiters verglichen). Dieses ist behoben (Hotfix 8, Ticket #8679)
- Bei der manuellen Erfassung einer Anwesenheit werden jetzt Eingaben vor dem frühesten Arbeitsbeginn/nach dem spätesten Arbeitsende (beides in den Mitarbeiter-Stammdaten definiert) abgewiesen. (Hotfix 6)

#### <span id="page-7-3"></span>Kosten

- Ein Administrator kann wieder Kosten auf Unterprojekte erfassen, denen er als Mitarbeiter nicht zugewiesen ist. Die Tätigkeiten müssen weiterhin für die Kosteneingabe freigegeben sein. "Normale" Anwender müssen für die Kostenerfassung weiterhin den einzelnen Unterprojekten zugeordnet sein.
- Bei Erstellung eines Zeiteintrags wird nun die Dauer in Tagen und Stunden korrekt berechnet und gespeichert.

#### <span id="page-7-4"></span>Urlaubsplaner

- Wird ein neuer Antrag als Formular ausgegeben, muss nicht mehr die Anwendung ausgewählt werden, mit der das Formular angezeigt werden soll.
- Die Stundenbuchung in der Zeiterfassung, die bei der Freigabe eines Urlaubsantrages erzeugt wird, erscheint nun in den Zeit-Auswertungen. Bislang wurde eine nicht der Tätigkeit Urlaub zugeordnete Aufgabe gespeichert. (Hotfix 6)
- Der Versand von Emails über Exchange-Online benötigt die folgenden Einstellungen in der Datei ..email.ini":

```
[SMTP]
server=smtp.office365.com
port=587
DefaultFrom=<emailadresse>
Username=<benutzer>
Password=<passwort>
UseSsl=1
```
Die Begriffe in den Klammern müssen entsprechend ersetzt werden. Email-Adressen müssen alle aus der jeweiligen Domäne des Kunden stammen (Hotfix 6).

## <span id="page-7-5"></span>**Stammdaten**

#### <span id="page-7-6"></span>Projekte

• Im Dialog für ein neues Projekt erscheinen auf der Seite für die Adresse nicht mehr zwei "Suchen"-Schaltflächen.

#### <span id="page-7-7"></span>Mitarbeiter

• Der folgende Fehler tritt nur auf, wenn innerhalb von KOBOLD CONTROL in den Einstellungen der Wert für "Urlaub in Tagen" auf "Ja" steht: In Verträge, die durch Befehl "MitarbeiterJahresübertrag" erzeugt worden sind, wird jetzt der Wert für "Urlaub aus Vorjahr" korrekt berechnet. Bislang wurden lediglich die Werte aus dem Vorjahr übernommen und nicht neu berechnet. Verträge, die vor Hotfix 5 erzeugt wurden, werden mit dem Hotfix 5 korrigiert.

- In der Tabelle für die Vertragsdaten werden seit Hotfix 5 auch die "Monatsstunden" angezeigt.
- In S-CONTROL war es möglich, dass zu einem Mitarbeiter keine SBG-Regel definiert wurde. Diese Vertragsdaten, die aus S-CONTROL übernommen wurden, liefern seit Hotfix 5 beim Aufruf keine Fehlermeldung mehr.
- Die Sollstunden eines Mitarbeiters für die Ausgabe in die M11/M11a und ähnliche wurden falsch ausgerechnet, wenn der Mitarbeiter nicht am 1. eines Monates begonnen hatte und die Vertragsdaten nicht am 1. des Monats beginnen (Hotfix 7, Ticket #8085)
- Da der Feiertagskalender innerhalb der Vertragsdaten kein Pflichtfeld war, konnte man Vertragsdaten anlegen, für die kein Kalender definiert ist. Das Eingabefeld ist nun Pflichtfeld. Datensätze, die bisher ohne Kalender angelegt sind, werden mit dem Hotfix mit dem Standard-Kalender des Unternehmens belegt. (Hotfix 7, Ticket #8358)

## <span id="page-8-0"></span>**Controlling**

## <span id="page-8-1"></span>**Controlling**

<span id="page-8-2"></span>Berichte

- Vorab berechnete Sollstunden-Tabellen für die Auswertungen wurden nicht korrekt gefüllt, wenn ein Mitarbeiter-Vertrag neu angelegt, kopiert oder bearbeitet wurden. Dieses wurde korrigiert, so dass Auswertungen, die, wie die H01, Mitarbeiter-Sollstunden verwenden, wieder korrekt arbeiten.
- Berichte, die wir individuell für Kunden erzeugt haben, erscheinen jetzt wieder in der Liste der verfügbaren Auswertungen.
- Bisweilen führte ein Wechsel der Filterbedingung bei aktivem Smartfiltern zu einer Fehlermeldung der Software. Dies sollte nicht mehr auftreten (Hotfix 7, Ticket #7926)
- Neuer Bericht D001a Mitarbeiter detailliert

#### <span id="page-8-3"></span>RegieCenter

• Übertragung der Honorare in das RegieCenter: Werden Zuordnungen von Honoraren zu Tätigkeiten entfernt, verschwinden diese Honorare auch im RegieCenter. (Hotfix 6)

## <span id="page-8-4"></span>Einsatzplanung

• Obwohl der Anwender das Recht nicht besaß, vertrauliche Daten zu sehen, wurde dennoch in der Mitarbeiter-Einsatzplanung die Spalte "Stundensätze mit GmkF" gezeigt (Hotfix 7, Ticket #5644)

## <span id="page-8-5"></span>**Honorare**

#### <span id="page-8-6"></span>Honorarermittlung

• Nebenkosten vom Typ "Prozentual vom Honorar": Die Zuschläge werden jetzt nur noch für die markieren Leistungsphasen berechnet

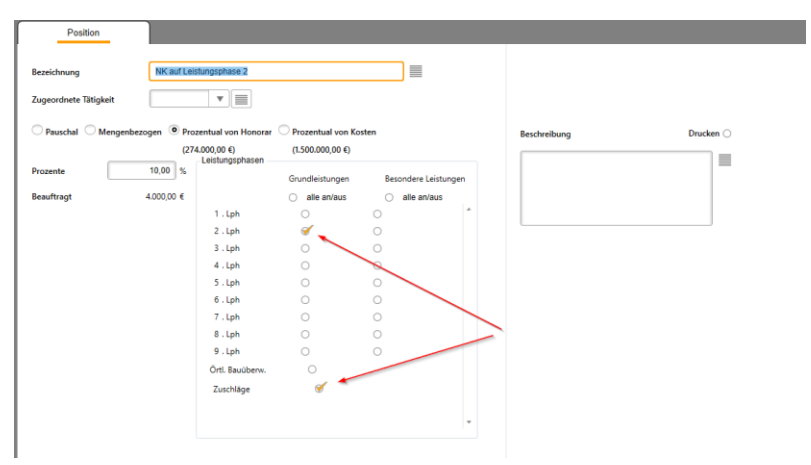

Bislang wurden bei der Anwahl der Checkbox "Zuschläge" immer alle Zuschläge angerechnet. Dieses ist korrigiert. (Hotfix 8, Ticket#8761)

- Beim Verlassen der gemeinsam Pauschalierung-Dialogen wurde im Leistungsbild der Wert für die "Summe beauftragt" nicht aktualisiert. (Hotfix 7, Ticket#8472)
- Beim Verlassen der gemeinsam Pauschalierung-Dialogen wurde im Leistungsbild der Wert für die "Summe beauftragt" nicht aktualisiert. (Hotfix 7, Ticket#8440)
- Das Word-Feld "Pauschalhonorar Postentext ohne Pauschalierung" enthält jetzt bei einer Pauschalposition das nicht durch Pauschalierung reduzierte Honorar. Bislang war diese Variable im Falle einer Pauschalposition leer (Hotfix 7, Ticket #8464)
- Es werden die Zahlungseingänge beim ersten Start von Hotfix 7 korrigiert, für die eine Aufteilung des Zahlungsbetrages bislang nicht durchgeführt wurde (Hotfix 7, Ticket #8381, #8166)
- Das Word-Feld "Pauschalhonorar Pauschal oder Menge beauftragt" liefert innerhalb eines Pauschalhonorars / Freien Honorars für eine "% von Bezugswert"-Position jetzt den korrekten pauschalierten Betrag des Bezugswertes (Hotfix 7, Ticket #7921)
- Wird für eine Position in einem Pauschalhonorar ein Nachlass gewährt, so wird dieser Nachlass nun sofort in der Oberfläche dargestellt und nicht erst nach dem erneuten Laden des Ansatzes (Hotfix 7, Ticket #8444)
- Bei der Anlage eines neuen Mandanten werden jetzt die Standard-Rollen für diesen Mandanten wieder erzeugt (Hotfix 7, Ticket #8463).
- Der Endbetrag wurde ggf. falsch berechnet, wenn nach dem Leistungsbild pauschaliert wurde (Hotfix 7, Ticket #8423).
- Bei dem Laden eines Templates für die Grundleistungen werden die im Template gespeicherten Honorare jetzt eingelesen und die Pauschalierung nicht mehr auf -100 % gesetzt (Hotfix 7, Ticket #8445)
- Bei der Entfernung einer gewählten Rechnungsgruppe in einem neuen, noch nicht gespeicherten Ansatz kam es zu einer Fehlermeldung. Dies ist korrigiert (Hotfix 7, Ticket #7834, #7841)
- In einem freien Honorar/Pauschalansatz wurde ein Nachlass falsch ausgegeben, wenn vor dem Bereich "Zusätzliche Leistungen" / "Nebenkosten" pauschaliert wurde (Hotfix 7, Ticket #8397).
- Wird nach dem Pauschalhonorar ein Nachlass gewährt, so wird in Rechnungsvorlagen vom Typ "Nachlass summiert" die zugehörige Tabelle mit 0,00 €-Werten gefüllt (Hotfix 7, ebenfalls Ticket #8397).
- Sind ein einem Ansatz sowohl Pauschalierung als auch Endpauschalierung angewählt (Endpauschalierung ist dann aktiv), so werden in den Rechnungsdokumenten mit "Nachlass summiert" nicht mehr beide Pauschalierungstabellen ausgegeben (Hotfix 7, Ticket #8447)
- In den Overlay-Dialogen für das gemeinsame Pauschalieren der Leistungsphasen wird jetzt das Honorar inkl. Besondere Leistungen angezeigt (Hotfix 7, Ticket #8442)
- Innerhalb einer Pauschalposition sorgte die Pauschalierungs-Option "Pauschal erhöhen" dafür, dass auch hier das Honorar gemindert wird (Hotfix 7, Ticket #8441)
- Falls in den Grundleistungen Nachlass gewährt wurde, dann wurde das pauschalierte Gesamthonorar falsch berechnet, obwohl die Werte darüber in der Übersicht korrekt bestimmt wurden (Hotfix 7, Ticket #8416).
- In Nebenkosten mit "Prozentual auf Honorar" wurden Zuschläge immer in das Honorar mit eingerechnet, auch wenn der Haken für die Berechnung ausgenommen war (Hotfix 7, Ticket #8418).
- Werden für einzelne Grundleistungen Nachlässe gewährt und innerhalb der Zusätzlichen Leistungen/Nebenkosten Positionen mit "% auf Honorar" definiert, dann werden diese Werte nicht korrekt berechnet (Hotfix7, Ticket #8418, #8416)
- Waren innerhalb eines Ansatzes zwei Anlagen definiert und wurde das Honorar nach den Grundleistungen pauschaliert, wurde der pauschalierte Betrag falsch berechnet. Das ist berichtigt (Hotfix 7, Ticket #7905, #8378)
- Beim Zahlungseingang wurde beim erneuten Aufruf der Zahlungsposition, der Wert der Zahlung falsch berechnet und es wurden für die Zahlung statt des Zahlungsbetrag 0,00 € gespeichert. Beim nächsten Aufruf mit nachfolgendem Speichern war der Wert wieder korrekt (Hotfix 7, Ticket 8304)
- War in einem Ansatz ein Umbauzuschlag definiert, gab es prozentuale Nebenkosten auf das Honorar und waren die Honorare innerhalb der Leistungsphasen pauschaliert, so wurde das Honorar für die Nebenkosten nicht korrekt berechnet. Dies ist korrigiert. (Hotfix 7, Ticket #8224)
- Neu sind die Felder "Angelegt am" und "Angelegt durch". Sie beinhalten den Namen desjenigen, der die Aktion erzeugt hat. "Angelegt am" beinhaltet das Erzeugt-Datum. Beide Felder können nicht geändert werden.
- Wurde eine Endpauschalierung definiert, so wurden bei der Anwendung der Wiederholungsregel falsche Honorare ermittelt. Die dabei errechneten Zahlen werden lediglich in der Oberfläche angezeigt, aber nicht im Ansatz gespeichert. Durch diesen Hotfix sind die Werte korrigiert.
- Wurde eine Endpauschalierung auf Basis von Euro ("Pauschal" oder "Summe") durchgeführt, so wurden in der Detail-Übersicht bei der Fortschreibung fehlerhafte Werte für das Feld "Rest" korrigiert. Zudem wurden beim erneuten Laden des Ansatzes im Leistungsbild die Honorare fälschlicherweise erhöht. Dieses ist ebenfalls korrigiert. Bereits erstellte Angebote und Rechnungen für diese betroffenen Ansätze müssen neu erzeugt werden.

| Down 1           | Ansatze                                                                            | Hancour-Dokumania   |                             | Rechnungsdorumente           | ⇁                            |                                  |                                    |                     |                 |                         |                                                |                      |
|------------------|------------------------------------------------------------------------------------|---------------------|-----------------------------|------------------------------|------------------------------|----------------------------------|------------------------------------|---------------------|-----------------|-------------------------|------------------------------------------------|----------------------|
|                  | Ziehen Sie einen Spaltenkopf auf diese Fläche, um nach desar Spalte zu gruppieren. |                     |                             |                              |                              |                                  |                                    |                     |                 |                         |                                                | $Q_{\text{min}}$ $Q$ |
| Ausgabe-Nummer A | v<br>Bezeichnung                                                                   |                     | Datum V Leistungsbild       | Honorar T<br>$\sim$          | $\overline{a}$<br>Ausgeführt | Rest<br>$\overline{\mathcal{L}}$ | $\sqrt{2}$<br>Auttrag              | <b>Unterprojekt</b> | Rechnungsgruppe | Für Angebot<br>$\nabla$ | $\overline{\mathbf{v}}$<br><b>Für Rechnung</b> | AK <sub>m</sub>      |
|                  | Gebäude                                                                            | 14.01.2014 Gebäude  |                             | 263,586,52 €                 | 104.741.50 €                 |                                  | SOL844.93 € Hauptsufragm GEBÄUDE   |                     | Auftrag 1       |                         | ×                                              |                      |
|                  | Static                                                                             |                     | 14.01.2014 Tragwerksplanung | 100.373.14 €                 | 98.365.68 €                  |                                  | 2.007.46 € Hauptsuffragm GEBÄUDE   |                     | Auftrag 1       | ۰                       | ø                                              |                      |
|                  | Freisnisgen                                                                        |                     | 14.01.2014 Freienlagen      | 50,932,27 €                  | 23.040.79 €                  |                                  | 27.891.48 € Hauptsufragm FREI      |                     | Auftrag 2       |                         | $\sigma$                                       |                      |
|                  | hjoht                                                                              |                     | 03.07.2018 Bauakustik       | 0.00 <sub>e</sub>            | 0.00 & 0.00                  |                                  | 0.00 € Hauptauftragm GEBAUDE       |                     |                 |                         |                                                |                      |
|                  | <b>Tax! Rier</b>                                                                   |                     | 04.07.2018 Pauschaltenorar  | 10.500,00 €                  | 1,050,00.6                   |                                  | 9.450.00 € Hauptsuffragm GEBÄUDE   |                     |                 |                         | €                                              |                      |
|                  | Test geotechnik                                                                    |                     | 02.10.2010 Geolechnik       | 28.722.00€                   | 0.00 <sub>0</sub>            |                                  | 28.722.00 € Hauptsuftragm GEBÄUDE  |                     |                 |                         | u                                              | 25,000               |
|                  | <b>BANK</b>                                                                        | 15.11.3019. Gebaute |                             | 348 736 85 #<br>852.850.78 € | 120,042,414<br>417.140.47 €  | 435,710,31 €                     | 360 TGI ALE Gaustaufmann, GEOGLIPE |                     |                 |                         | $\sim$                                         | 1,035<br>26,000      |
|                  |                                                                                    |                     |                             |                              |                              |                                  |                                    |                     |                 |                         | 100.00 %                                       |                      |

Der Befehl "Datenkonsistenzprüfung" aus "Administration" / "Wartungsmodul" überprüft alle existierenden Ansätze.

- Bei einer Installation mit mehreren Mandanten wird jetzt ein initialer Leistungskatalog für alle Mandanten erzeugt.
- Bei Pauschalhonoraren und Freien Honoraren konnten Nebenkosten anteilig auf das Honorar nicht fortgeschrieben werden. Dieses ist korrigiert.
- In der Fortschreibung der Örtlichen Bauüberwachung wird der standardmäßige Fortschreibungsdialog statt der die Summe der Grundleistungen als Basis verwendet.
- Die Variable "Pauschalhonorar Pauschal oder Menge beauftragt" wird im Rechnungsdokument nicht gefüllt.
- Dokumentenfelder für die Ausgabe der Zusätzlichen Leistungen Prozent auf Honorar überarbeitet.
- Die Schlussrechnung schreibt nun alle Positionen eines Ansatzes ausnahmslos zu 100% fort.
- Mit Hotfix 5 wird beim Zahlungseingang die zu verbuchende Zahlung korrekt auf mehrere Unterprojekte gemäß Fortschreibung aufgeteilt.

### <span id="page-11-0"></span>**CRM**

<span id="page-11-1"></span>Adressen

• Der Wechsel auf die Unternavigation Adressen führte unter Umständen zu einer Fehlernmeldung. Dies ist behoben.

#### <span id="page-11-2"></span>Aktionen

- Die Felder "Ersteller", "Ersteller (lang)" und "Erstellt" können jetzt wieder bearbeitet werden
- Neu sind die Felder "Datensatz angelegt am", "Datensatz angelegt durch" und "Datensatz angelegt durch (lang)". Sie beinhalten den Namen desjenigen, der die Aktion erzeugt hat. "Datensatz angelegt am" beinhaltet das Erzeugt-Datum. Beide Felder können nicht geändert werden.

## <span id="page-11-3"></span>**Allgemein**

• Nach dem Einspielen eines Hotfixes/ServicePack/Update wird beim ersten Start von KOBOLD CONTROL geprüft, ob der Anwender neue Berichte installieren darf. Für den Fall, dass er dazu keine Rechte besitzt (Windows-Schreibrechte im Berichte-Ordner), wird ihm dies durch die Meldung

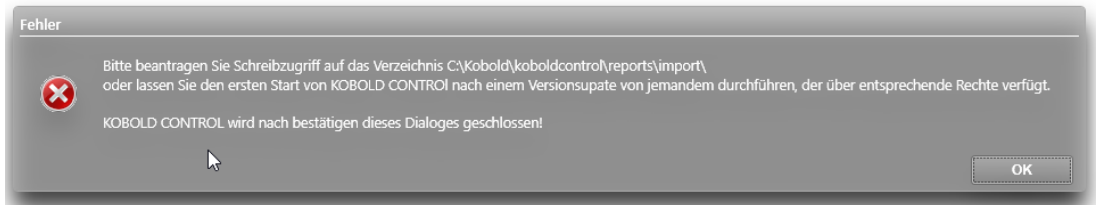

angezeigt. In einem solchen Fall muss ein Anwender KOBOLD CONTROL starten, der Zugriffsrechte inkl. Schreibrechte auf den Berichte-Ordner besitzt. (Hotfix 8, Ticket #8759)

- Innerhalb der Software wurde das "á" ("a" mit Akut) korrigiert in ein "à" ("a" mit Gravis) im Sinne von "je": "10 Stunden à 100,00 €" (Hotfix 7, Ticket #8032)
- Es konnte bei einem Sub-Navigations- oder Überfilter-Wechsel dazu kommen, dass die Werkzeugleiste falsche Schaltflächen anzeigt. Dieses ist behoben (Hotfix 7, Ticket #8355, #8145, #7817 und #5504)
- Kombiniert man in den Projekten einen Spaltenfilter mit einer schnellen Suche, ruft anschließend den Bearbeiten-Dialog auf, schließt den Dialog wieder, dann bleibt das

Datengitter leer. Das Entfernen des Textes innerhalb der Suche bringt keine Besserung; erst das Aufheben des Spaltenfilters korrigiert die Darstellung (Hotfix 7, Ticket #8132)

- Wird innerhalb eines Hintergrund-Prozesses von KOBOLD CONTROL (zum Beispiel bei der Monatsbuchung, der Datenkonsistenzprüfung, …) ein Fehler ausgelöst, so wird jetzt eine aussagekräftigere Fehlermeldung ausgegeben, statt dass eine Fehlermeldung in der Ereignisanzeige von Windows landet (Hotfix 7, Ticket #8369)
- Innerhalb von KOBOLD CONTROL wurde versuchsweise ein Mechanismus implementiert, der dafür sorgt, dass s.g. Schattenkopien von den Programmdateien auf dem lokalen Rechner angelegt wurden. Dieses führte nicht zu dem erhofften Effekt, dass KOBOLD CONTROL schneller startet. Die Funktion selbst musste vom Support innerhalb einer TeamViewer-Sitzung aktiviert werden, indem eine Datei "ts.ini" in den Programmordner kopiert wurde. Wir haben diese Funktion wieder entfernt (Hotfix 7, Ticket #8153)
- Beim Beenden von KOBOLD CONTROL hat das Programm versucht, gemeinsam genutzte Dateien zu löschen. Dabei kam es zu einem Absturz, falls KOBOLD CONTROL auf eine, durch eine andere Anwendung gesperrte Datei, zugegriffen hat. Dies ist korrigiert (Hotfix 7, Ticket #8026)
- Beim Export der Datengitter nach Excel werden in den Spalten, die Prozentwerte enthalten, deren Werte nicht mehr mit 100 multipliziert (Hotfix 7, Ticket #5087)
- Beim Buchen von Zeiten über die Widgets auf Mein Kobold wird nun die Pausenkorrektur korrekt angestoßen. (Ticket #5235)

### <span id="page-12-1"></span><span id="page-12-0"></span>**Web-Service**

• Mit dieser Version werden wieder Zeit und Datum eines Datafox-Terminals mit dem Hostrechner, auf dem der Dienst betrieben wird, synchronisiert. Ein Zeitversatz zwischen beiden Geräten sollte somit nicht mehr auftreten (Hotfix 7, Ticket #5305).